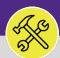

# CUSTOMER SERVICE

# SEARCH ALL WORK TASKS

Provides guidance for locating and searching All Work Tasks in Facilities Connect.

## ▼ GETTING STARTED

This job aid begins on the **Tasks** screen. For more information on navigating to the **Tasks** screen, please refer to the **Customer Service: Task Screen** job aid.

### DIRECTIONS:

From the **Tasks** screen:

Locate the Manage Tasks section on the left-hand side of the screen.

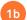

1a

Tap on the All Tasks option at the bottom of the list.

| ≡         | Northwestern   FACILITIES                                             | CONNECT                                                                                                    |                                                                                                    | () ()<br>()                                                                                                    |
|-----------|-----------------------------------------------------------------------|----------------------------------------------------------------------------------------------------|----------------------------------------------------------------------------------------------------|----------------------------------------------------------------------------------------------------|
| 6 2 6 2 8 | Home<br>Requests ×<br>Projects<br>Tasks<br>Maintenance ×<br>Inventory | Tasks  Reminders - Tasks  Notices  My Team's Tasks 16 - Unassigned Tasks 69 - Overdue Tasks 0 - Tasks Due This Wee                                                                                                    | Add to Bro<br>My Active Tasks  I Task ID Task Name Task Description Task Type Request Class Task Priori<br>No data to display.  My Task History  I Task ID Task Name Request ID Request Class Priority Request<br>No data to display. | My Bookmarks     My Bookmarks     Job Cost Facilities      Fundation Re     Project Costing Audit Repo     Work Order Audit Report      Job Cost User Rep      Job      |
| <b>–</b>  | Portfolio                                                             | 69 - All Open Tasks 🖗<br>46 - Over-Budget Tasks<br>1 - Emergency Tasks 🤅<br>0 - Callback Tasks S<br>0 - Poor Satisfaction Ta<br>56 - Active Requests Fi<br>• My Tasks<br>Create Task S<br>Create Unavailable Time<br>All Tasks S<br>Create Unavailable Time<br>All Tasks S | No data to display.                                                                                                    | Job Cost Summary and De<br>ORM Reports<br>All Tasks by Resource 6<br>Daily Work Orders Report 1<br>EVCUST and CHCUST Oper<br>Campus Mapping 6<br>Notification History 7 |

2

Upon tapping, the **All Tasks** screen will open. Because of the size of the report, the default view will be blank.

Enter criteria in any of the search fields beneath each of the column headers.

Initiate the search by pressing the **Enter** key.

| ≣                                                                                                    | No | rthwe              | stern   FA | CILITIES CO | NNECT      |    |          |      |         |   |                         |                   |             | í          | 8  |
|----------------------------------------------------------------------------------------------------|----|--------------------|------------|-------------|------------|----|----------|------|---------|---|-------------------------|-------------------|-------------|------------|----|
| ය<br>අ<br>ඒ                                                                                                    |    | All Tas            | ks         |             |            |    |          |      |         |   |                         | 🙀 Add to Boo      | okmarks 📘   | My Bookmar |    |
| Please type in the appropriate filter values and press the "Enter" key or click on "Apply Filters" to perform a query. |    |                    |            |             |            |    |          |      |         |   |                         |                   |             |            |    |
| æ                                                                                                    |    |                    | 1          | Task Na     | ame        | ≡  | Task ID  | Task | Туре    | s | ervice Assignment Class | Responsible Organ | nization    | v          | No |
| ĉ                                                                                                    |    |                    | 2a         | Con         | tains      |    | Contains | С    | ontains |   | Contains                | Contains          |             |            | 1  |
|                                                                                                    |    | No data to display |            |             |            |    |          |      |         |   |                         | Ţ                 |             |            |    |
|                                                                                                    | 1  | •                  |            | -           |            |    |          |      |         |   |                         |                   |             | •          |    |
|                                                                                                    |    | Items p            | er page: 5 | 0 ~ 0       | 0 of 0 ite | ms |          |      |         |   |                         |                   | 0 of 0 page | s <        |    |

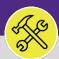

# CUSTOMER SERVICE SEARCH ALL WORK TASKS

## **DIRECTIONS:**

3

Click on any column header to change the way the lists are sorted.

Click on Status to sort all Active Work Tasks to the top.

|    | All Tasks |                                |            |            |                             |          | 👖 Add to Bookmarks 🛛 📕 My Bookmarks         |
|----|-----------|--------------------------------|------------|------------|-----------------------------|----------|---------------------------------------------|
|    |           |                                |            |            |                             |          | 🖓 Popup View 💌                              |
|    | Work Task |                                | <u></u>    |            | 3                           | Status 🛧 | Apply Filters Clear Filters 🗘 🕁 上           |
| 11 | □ '       | Task Name                      | Task ID    | Task Type  | Service Assignment Class    |          | Location                                    |
|    |           | Contains                       | Contains   | Contains   | Contains                    | active   | ontains                                     |
| Ы  |           | WT-1057600 - Routine, 1201 D   | WT-1057600 | Corrective | Risk                        | Active   | ations\Evanston Campus\1201 Davis           |
|    |           | WT-1048611 - Important, 1948   | WT-1048611 | Corrective | University Vehicle Maintena |          | ations\Evanston Campus\1948 Ridge & Garage  |
|    |           | WT-1050542 - Important, Slivka | WT-1050542 | Corrective | University Vehicle Mainten  | Active   | ations\Evanston Campus\Slivka Hall          |
|    |           | WT-1066214 - Routine, 1948 Ri  | WT-1066214 | Corrective | General Repairs & Mainten   | Active   | ations\Evanston Campus\1948 Ridge & Garage\ |
|    |           | WT-1050012 - To purchase so    | WT-1050012 | Corrective | University Vehicle Mainten  |          | ations\Evanston Campus\2020 Ridge           |
|    |           | VEHICLE #E601 WHITE POLAR      | WT-1055887 | Corrective | University Vehicle Mainten  | Active   | ations\Evanston Campus\2020 Ridge           |
|    |           | VEHICLE #E602 WHITE POLAR      | WT-1055889 | Corrective | University Vehicle Mainten  | Active   | ations\Evanston Campus\2020 Ridge           |

### ▼ INFORMATION

The list's default sort setting is in descending order (i.e. newest first). Clicking on the **column header** changes sorting to ascending order (i.e. oldest first). Clicking the **column header** a second time returns to the default setting.

# Type in **keywords** to narrow your search further:

| All T             | [asks                                                      |            |                          | 📩 Add to      | Bookmarks 📕 My Bookma  |  |  |
|-------------------|------------------------------------------------------------|------------|--------------------------|---------------|------------------------|--|--|
|                   |                                                            |            |                          |               | 🕒 Popup View           |  |  |
| Wor               | k Task 🗸 🗸                                                 |            |                          | Apply Filters | Clear Filters 🖓 🕁      |  |  |
|                   | Task Name                                                  | Task Type  | Service Assignment Class | Status 🛧      | Work Location          |  |  |
| -                 |                                                            | Contains   | Contains                 | active        | Contains               |  |  |
|                   | room too cold                                              | Corrective | Temperature              | Active        | \Locations\Evanston Ca |  |  |
|                   |                                                            | Corrective | Temperature              | Active        | \Locations\Evanston Ca |  |  |
|                   | WT-1050188 - Urgent, Technological Instit, Room Too Cold * | Corrective | Temperature              | Active        | \Locations\Evanston Ca |  |  |
|                   | WT-1054530 - Urgent, Technological Instit, Room Too Cold   | Corrective | Temperature              | Active        | \Locations\Evanston Ca |  |  |
|                   |                                                            | Corrective | Temperature              | Active        | \Locations\Chicago Car |  |  |
|                   | WT-1057251 - Urgent, Technological Instit, Room Too Cold   | Corrective | Temperature              | Active        | \Locations\Evanston Ca |  |  |
|                   | WT-1100008 - Urgent, 2016 Sheridan, Room Too Cold          | Corrective | Temperature              | Active        | \Locations\Evanston Ca |  |  |
| $\leftrightarrow$ |                                                            |            |                          |               | •                      |  |  |
| lten              | WT-1063958 - Urgent, Erie-Ontario Parking, Room Too Cold   |            |                          |               | 1 of 4 pages           |  |  |

#### **TIP & TRICKS**

Layering filters will only search within the parameters of the previous results. Use the **Clear Filters** button before conducting new searches.